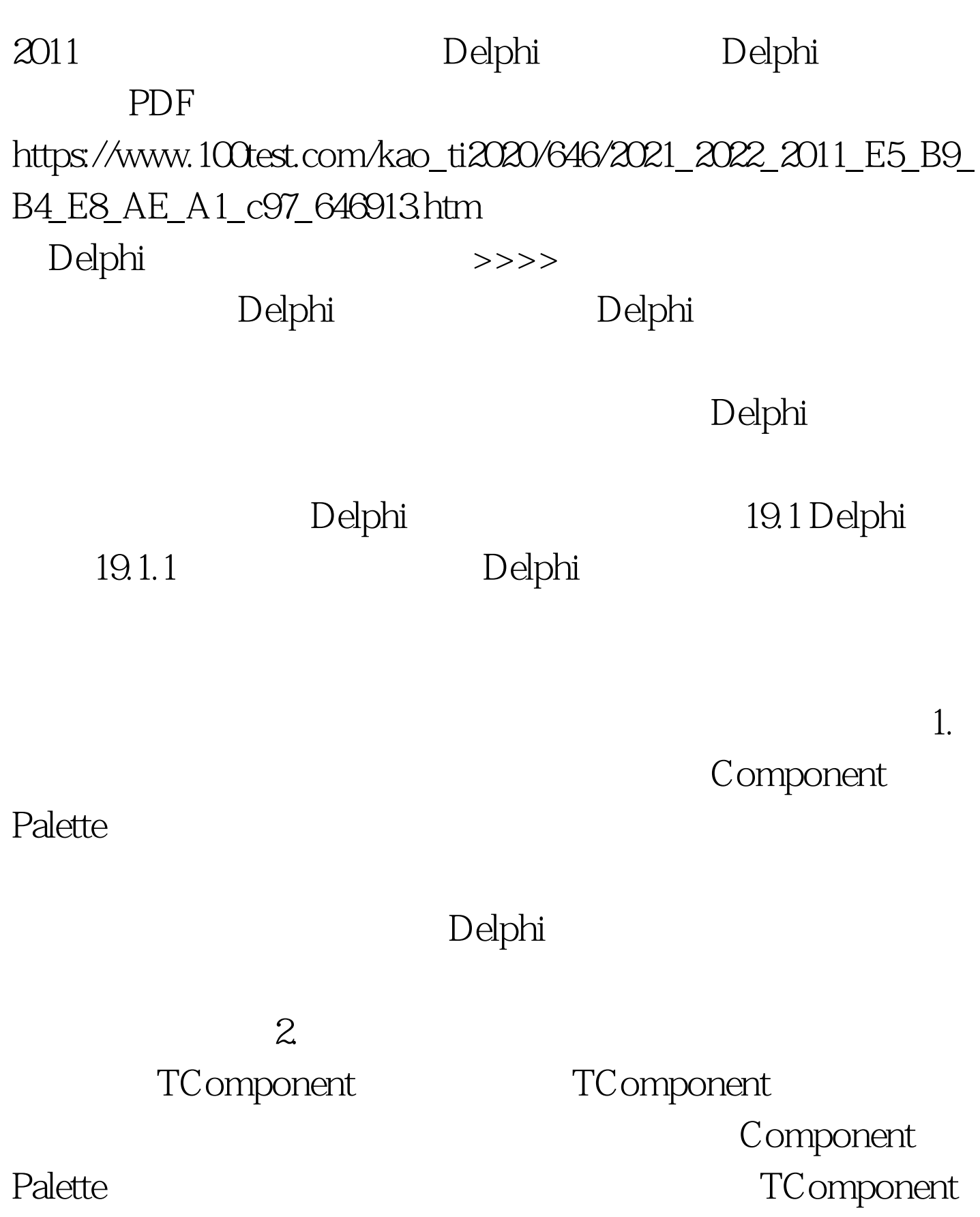

 $3.$ Delphi

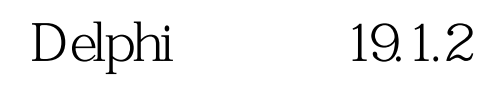

Delphi

1. All Delphi

Delphi

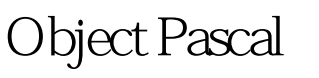

Delphi

 $\sim$  2. And  $\sim$  2. And  $\sim$  2. And  $\sim$  2. And  $\sim$  2. And  $\sim$  2. And  $\sim$  2. And  $\sim$  2. And  $\sim$  2. And  $\sim$  2. And  $\sim$  2. And  $\sim$  2. And  $\sim$  2. And  $\sim$  2. And  $\sim$  2. And  $\sim$  2. And  $\sim$  2. And  $\sim$  2. And  $\sim$ 

Delphi

protected

 $\mathbf 3$ 

## Delphi

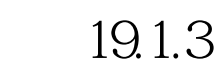

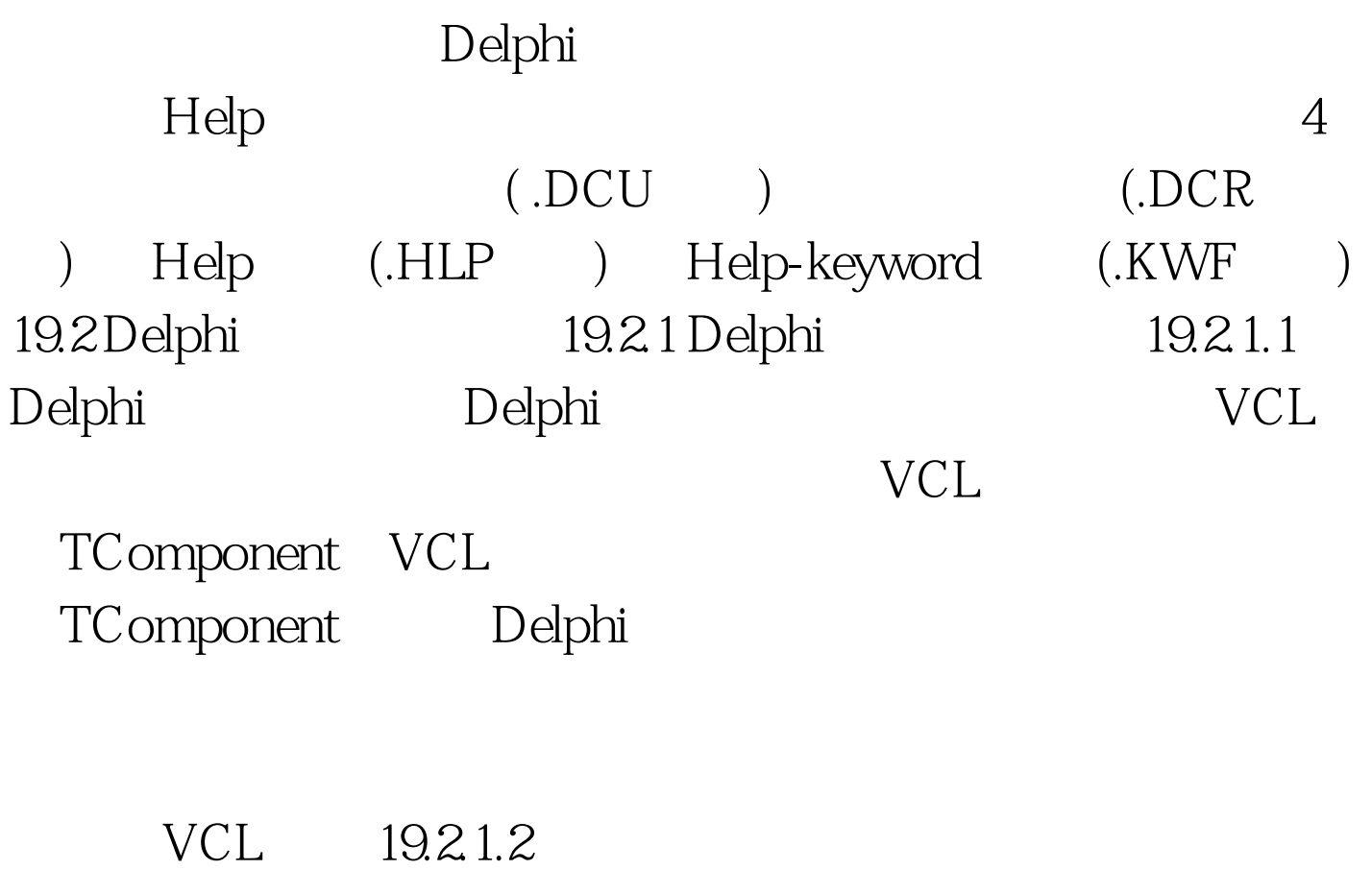

Windows

 $19.1$ 

## TButton TListBox

TCustomListBox

TCustomControl TGraphicControl

TWinControl TComponent

Delphi TINIFile TFont 1.

Delphi

TButton

Listbox Grid

Delphi

TListBox

TListBox

TListBox

 $TC$ ustomListBox  $TC$ ustomListBox

(Publishing) TCustomListBox

(protected) 2.

**TWinControl** TCustomControl

Handle Windows API

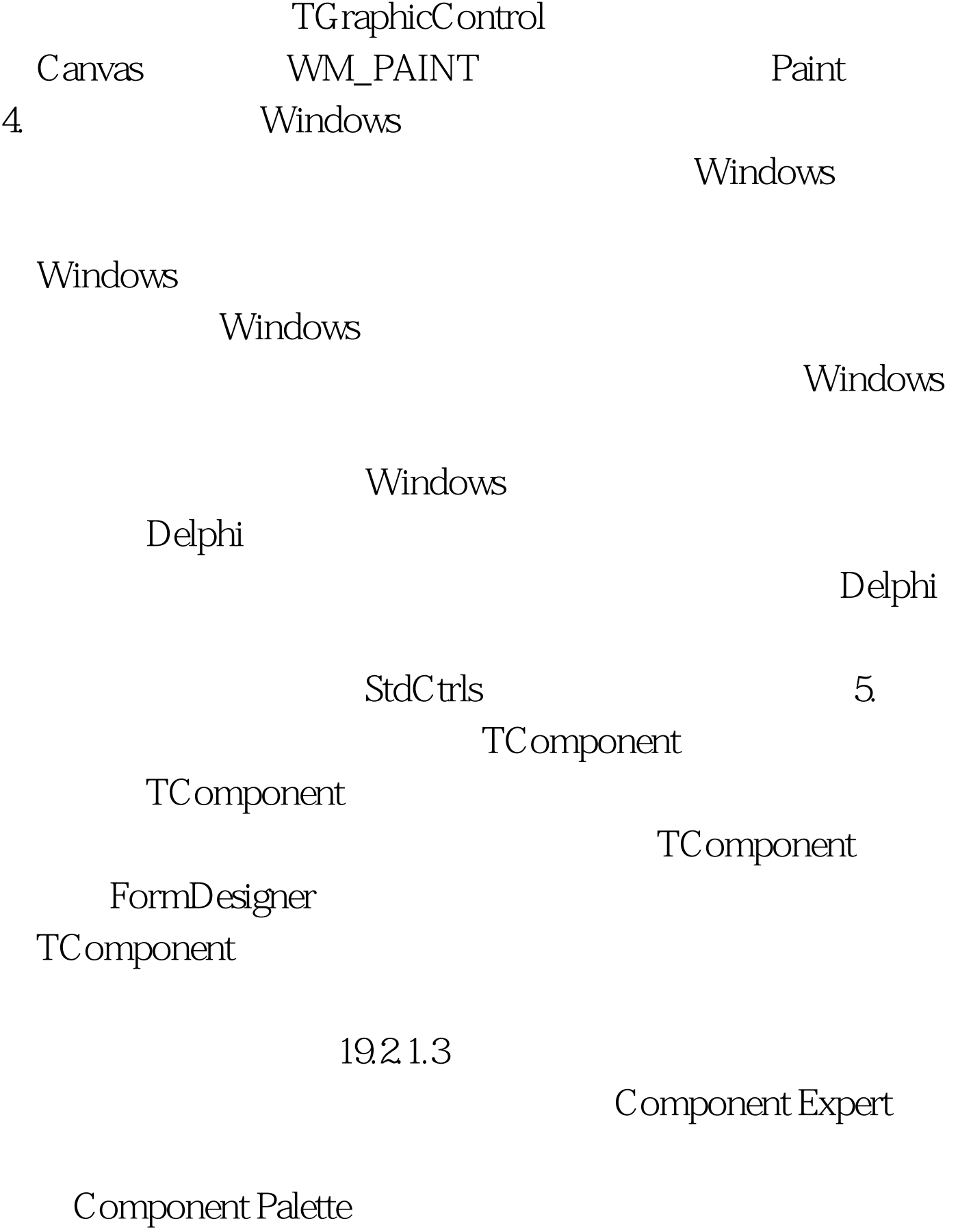

 $\bf{1.}$ Component Expert

Object Pascal

File/New... New Items

File/OPen

TComponent TControl

Unit,Delphi

TGraphicControl

interface

TC omponent

interface type TNewComponent=class(TComponent) …… end. TNewComponent TComponent

Delphi **Component Palette** interface

Register Register procedure Register. Register

implementation Register RegisterComponents RegisterComponents Component Palette TNewComponent Component Palette Samples procedure Register. begin RegisterComponents(Samples, [TNewComponent]). end. https://www.pelphilips.com/ Component Palette 2. Component Expert Component Expert Component Expert Component Palette Component Expert Component Expert File/New... New Items Component, Component Expert Component Expert The Component Expert The Component Expert The Component OK Delphi Register uses 19.2.1.4. Component Palette Component Palette Delphi  $1.$  $uses 2.$ </u>

## Delphi

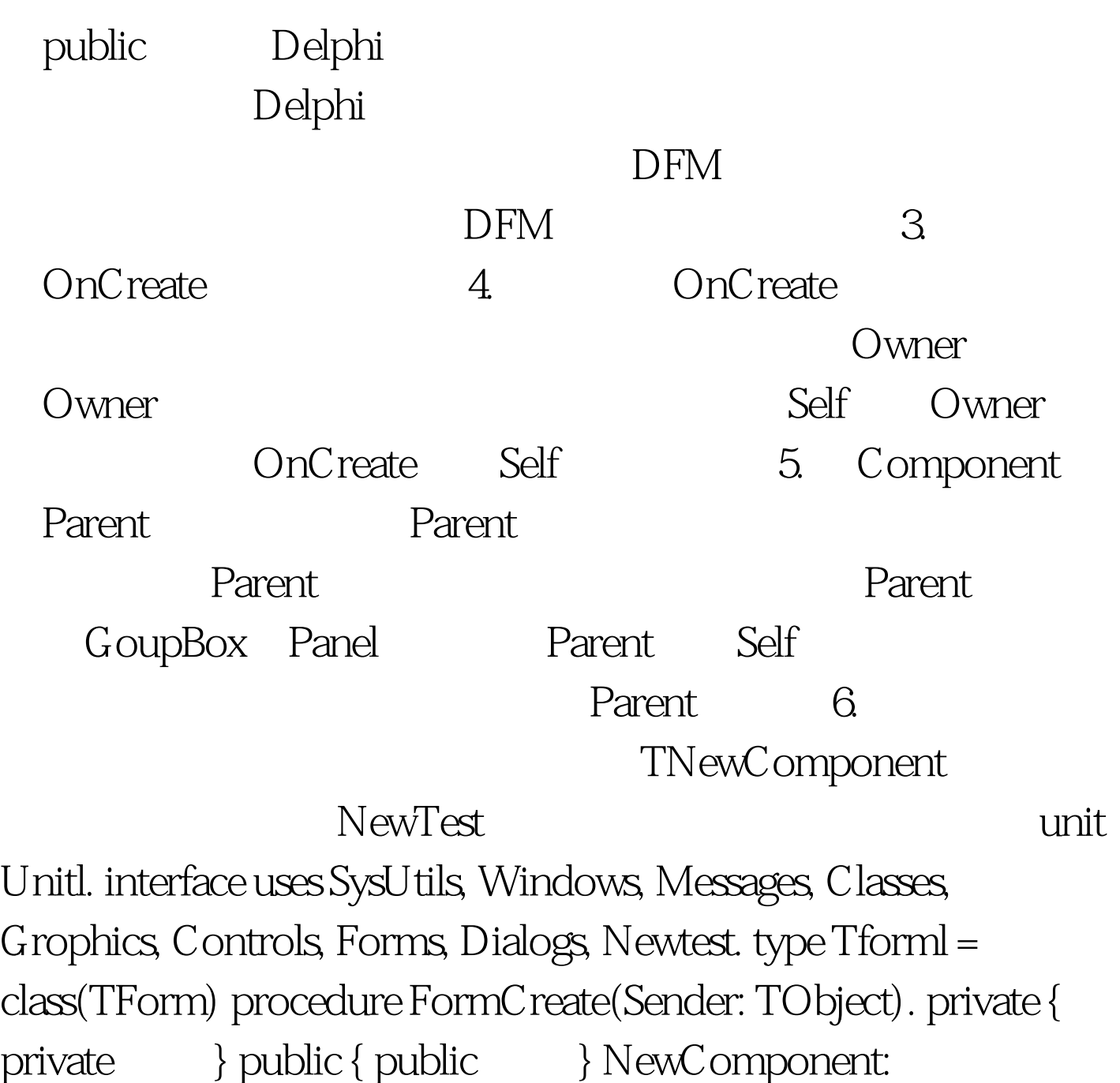

TNewComponent. end. var Forml: TForml. implementation {\$R

\*.DFM } procedure TForml.FormCreate ( Sender: TObject ) . begin NewComponent := TNewComponent.Create ( Self ).

NewCompanent.Parent := Self. NewCompanent.Left := 12. end. end. 100Test

www.100test.com